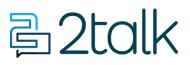

Knowledge Base > Account Management > Manage Billing > Update your Credit Card

Update your Credit Card Santiago Garcia - 2024-08-27 - Manage Billing

## Update your Credit Card

It's pretty easy to Update your Credit Card to your account.

## Quick Guide

- 1. Log into your account.
- 2. Select Account > Manage Billing.
- 3. Click **Update my Payment Method** within Payment Method.
- 4. Add your new Credit Card details.
- 5. Click Validate Card > Save

## Add Credit Card

| Name on card |             |              |      |
|--------------|-------------|--------------|------|
| Card details | Card number |              |      |
|              | MM/YY       | CVV          |      |
|              |             | VALIDATE CAR |      |
|              |             | VALIDATE CAN | SAVE |

I agree with the privacy policy

Your credit card number is never stored by us. These details are stored securely with Square, our payment gateway provider.

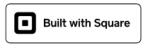

Square privacy policy